### **BAB IV**

### **PENGUJIAN DAN EVALUASI SISTEM**

Hasil *running* program *simulator* dilakukan dalam Tugas Akhir ini akan dibandingkan dengan hasil *running* program dari penelitian yang telah dicoba langsung menggunakan *plant* yang sebenarnya, yaitu motor induksi.

Sementara pada program yang akan di-*running* saat ini motor induksi hanya berupa suatu tetapan dimana tidak akan ada *input* yang berubah – ubah dari motor induksi.

Parameter – parameter yang digunakan pada motor induksi diprogram ini adalah sebagai berikut :

- **Parameter** parameter proses kerja motor induksi
	- $\triangleright$  *Time sampling* proses(Ts) = 0.00005 detik
	- *Time sampling controller* (Ts) = 0.001 detik
	- $\triangleright$  Batas ketelitian (ierr) = 0.005 pada PWM inverter
- $\Box$  Parameter parameter penelitian
	- Parameter untuk *controller* ANFIS
		- *Setpoint* : 250, 500, 1000
	- Parameter untuk *controller* PID
		- *Setpoint* : 250,500, 1000
		- *Konst Prop* : 1; *Konst Int* : 1 ; *Konst Der* : 1

### **4.1 Prosedur Pengujian**

#### **4.1.1 Langkah – langkah Penggunaan** *Simulator*

- 1. Pada saat membuka *file* yang ada di-CD, pilih *file* Utama dengan tipe *Application*. Lalu akan muncul *window loading program.* Tunggu sebentar.
- 2. Tampil *window* utama. Pada saat ini anda akan menentukan *controller* apa yang dikehendaki, dengan memilih pada menu **Tool –** *Controller* lalu pilih salah satu *controller*.

3. Jika *user* memilih *controller* PID maka akan diminta untuk mengisi kolom *input* sebanyak 4 jenis yaitu *setpoint, Konst Prop, Konst Int* dan *Konst Der.* 

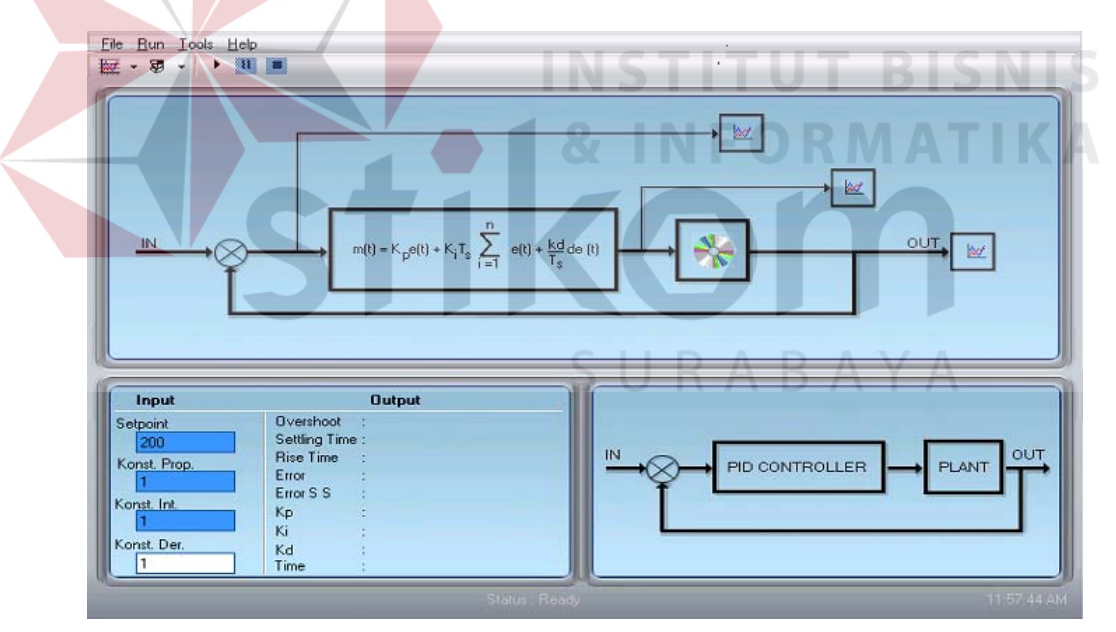

Gambar 4.1. *Window* untuk *controller* PID

4. Jika *user* memilih *controller* ANFIS maka *user* hanya mengisi satu jenis *input* yaitu *setpoint.* 

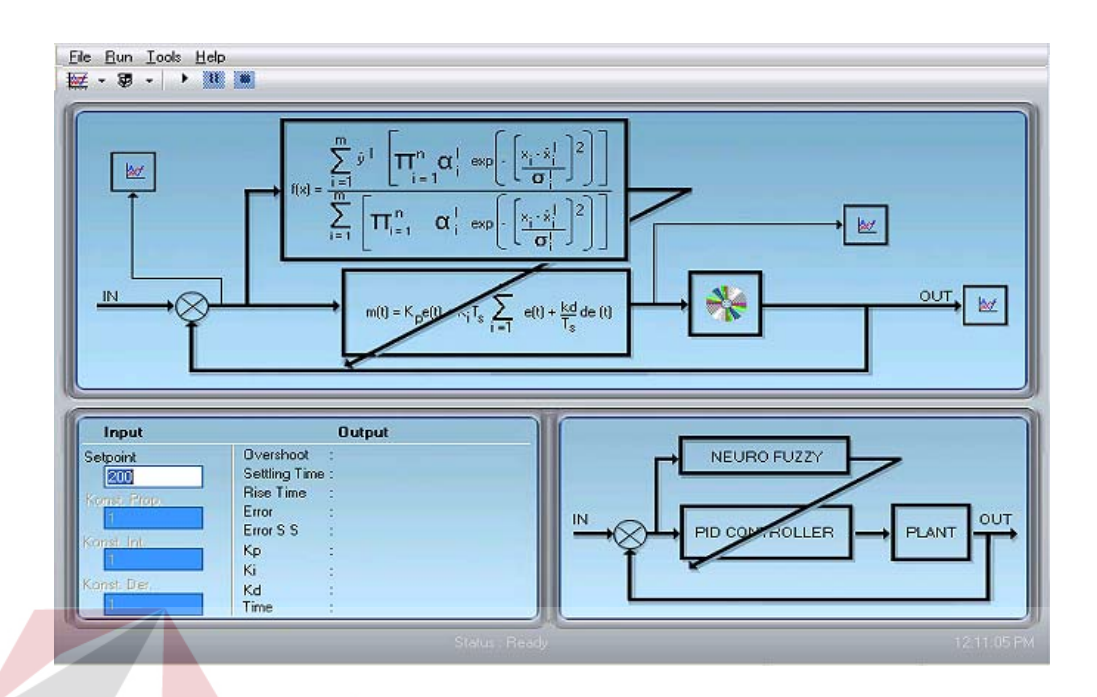

Gambar 4.2. *Window* untuk *controller* ANFIS

5. Isikan data *input* sesuai dengan kebutuhan. Lalu klik **ka**untuk memulai proses kerja *simulator*. Atau klik menu Bun lalu pilih *Start.* Atau cukup dengan menekan tombol **Enter** pada *keyboard.*

**RABAYA** 

## **4.1.2 Melihat Hasil dari Respon Sistem**

- 1. Setelah menjalankan *simulator* maka program akan melakukan proses sesuai pilihan *user.* Hasil *respon* sistem dapat dilihat melalui grafik dan pada kolom *output.*
- 2. Untuk melihat grafik silahkan klik **\\\\\\\\\\\\**\\\\ Semua tanda gambar seperti ini jika di-klik akan menampilkan gambar baik yang berada dimenu maupun yang berada digambar utama.

3. Untuk melihat hasil respon sistem berupa data nominal, cukup melihat disisi kanan kolom *input* terdapat kolom *output.*

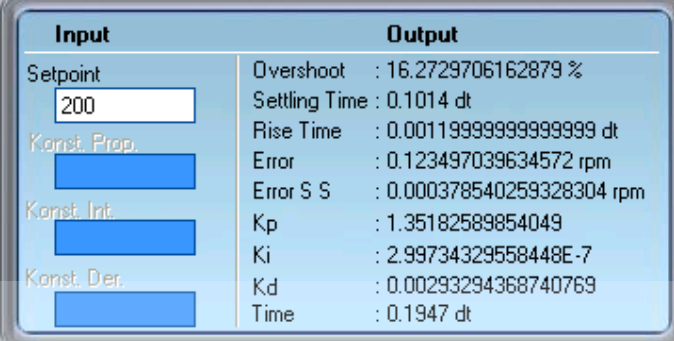

Tabel 4.1. Data nominal hasil dari respon sistem

4. Untuk menyimpan data berupa grafik, *simulator* telah disediakan fasilitas tersebut. Klik menu **File** pilih **Save Chart.** Akan ΚA disediakan tiga jenis grafik yang diinginkan untuk disimpan.

| Chart                               | Keterangan            |
|-------------------------------------|-----------------------|
| □ <i><sub>较生</sub></i> Error Sistem | Error dan Delta Error |
| <b>Konstanta PID</b>                | Nilai Kp, Ki, Kd      |
| □ <del>@</del> Dutput Sistem        | Nilai respon sistem   |

Gambar 4.3. Pilihan untuk menyimpan grafik

5. Klik grafik mana yang dipilih untuk menentukan grafik mana yang akan disimpan, klik **Save**. Lalu akan muncul *window Browse for Folder.* Tentukan *folder* tempat untuk menyimpan data tersebut. Data tersimpan dengan bentuk BMP *Image*.

### **4.2 Hasil Pengujian**

Pembuatan *simulator* ini bertujuan untuk menirukan keadaan yang sebenarnya dari suatu sistem. Karena itu sebagai bahan pembanding maka diberikan hasil dari suatu sistem yang telah diuji cobakan pada perangkat keras yang sesungguhnya.

Pada sub bab ini akan diberikan secara bersamaan kedua model *simulator* untuk masukan dalam bentuk *setpoint* yang sama dengan *simulator* pembanding.

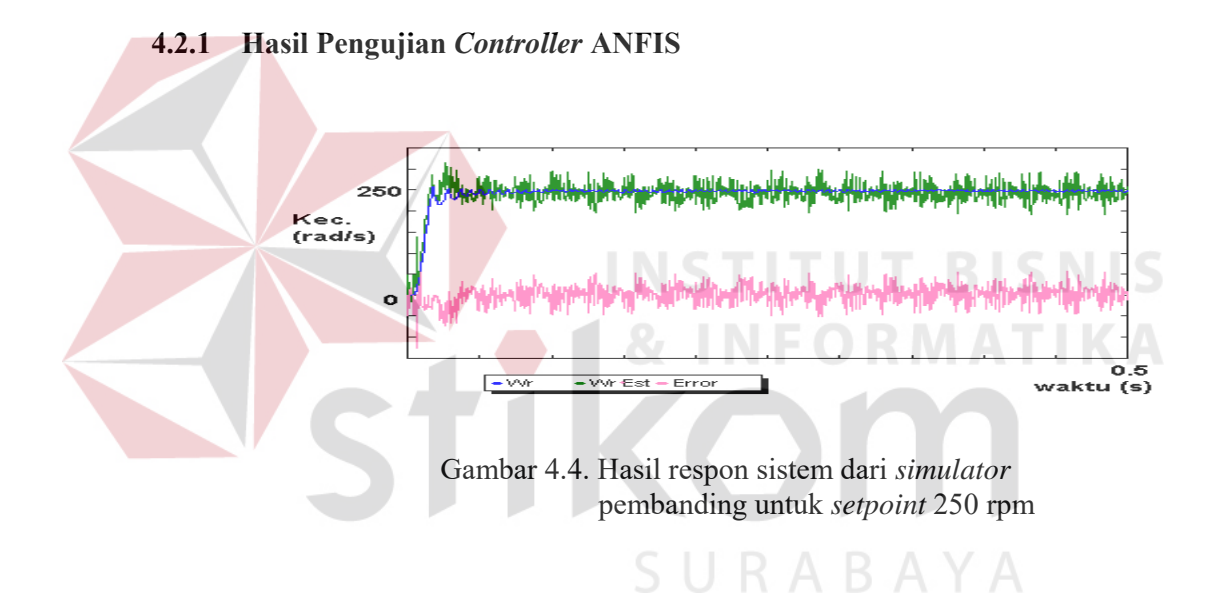

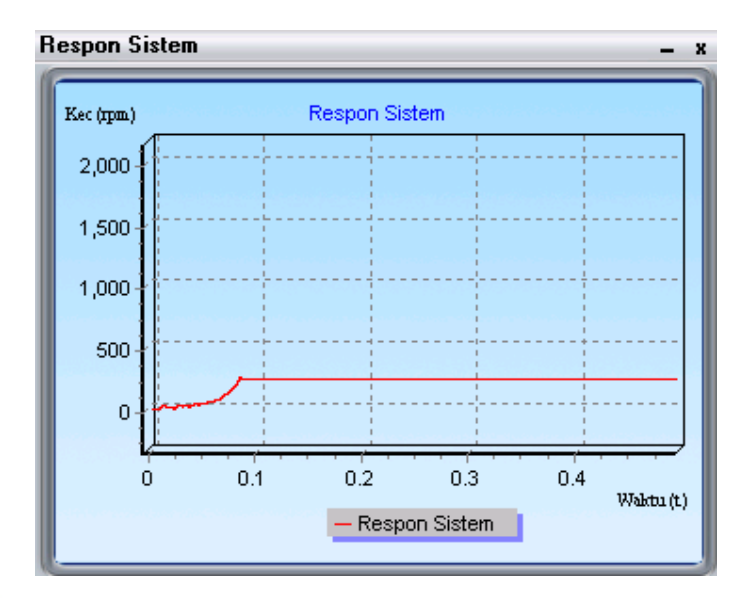

Gambar 4.5. Hasil respon sistem pada *simulator* yang diujikan untuk *setpoint* 250 rpm

Tabel 4.2. Hasil data *output* pada *simulator* yang diuji pada *setpoint 250* rpm

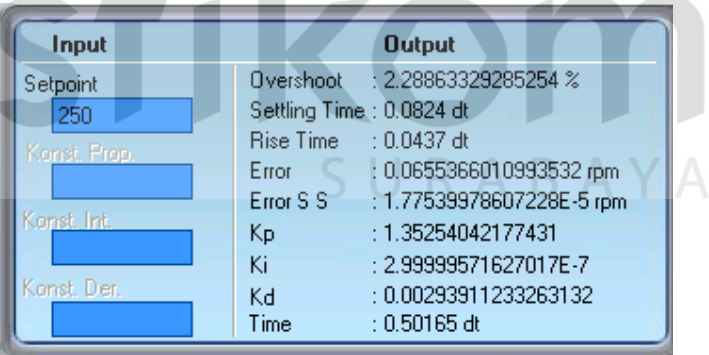

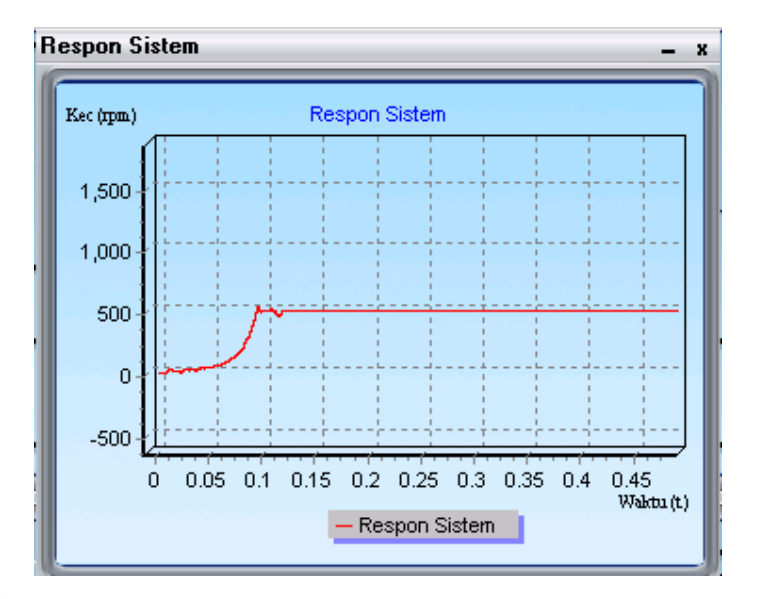

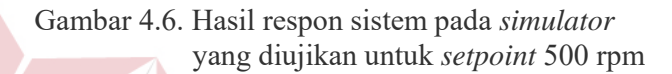

# Tabel 4.3. Hasil data *output* pada *simulator* yang diuji pada *setpoint 500* rpm

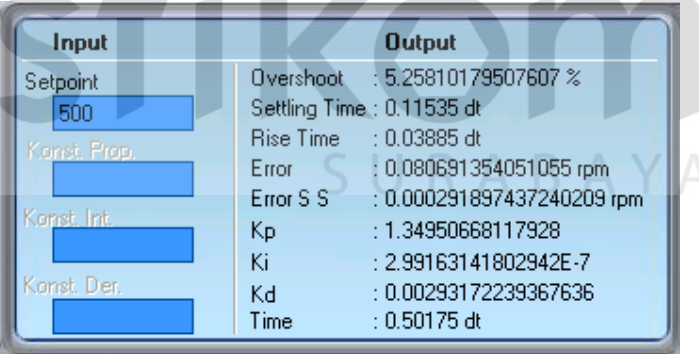

**NIS** 

**KA** 

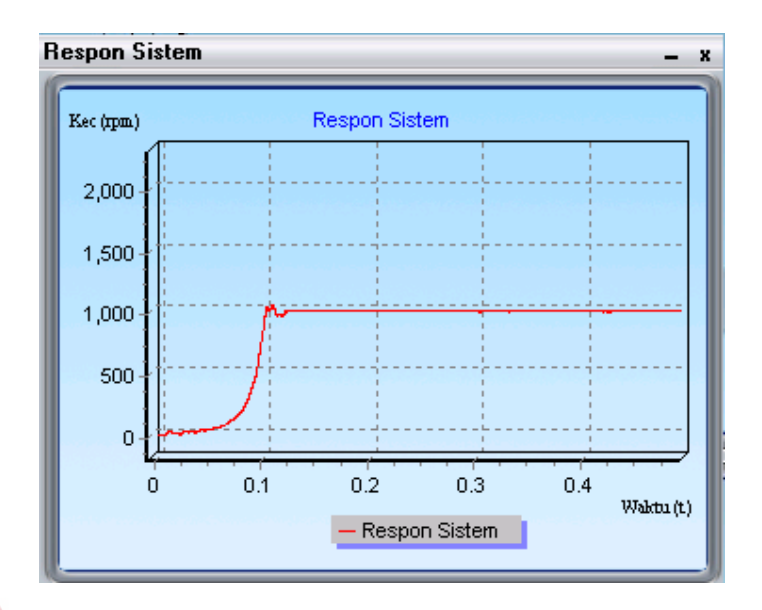

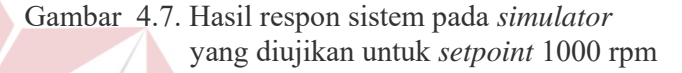

### Tabel 4.4. Hasil data *output* pada *simulator* yang diuji pada *setpoint 1000* rpm

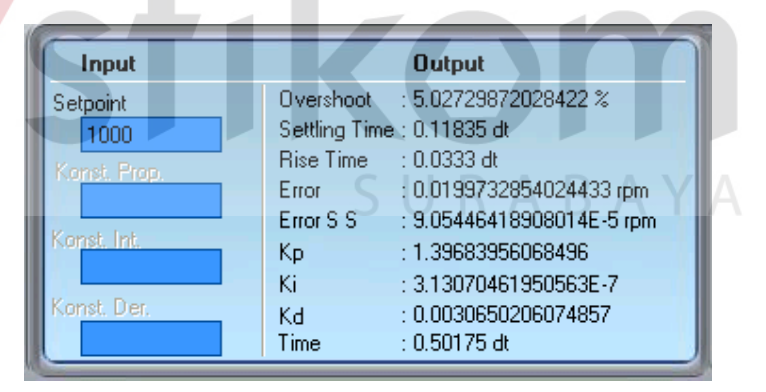

### **4.2.2 Hasil Pengujian pada Parameter Tambahan**

Yang dimaksud dengan parameter tambahan disini adalah parameter yang telah ada dalam program yang dibuat dan ditampilkan untuk kebutuhan tertentu dimana pada *simulator* pembanding tidak ditampilkan.

Sebagai contoh adalah kolom *output* yang tidak ada pada *simulator*  pembanding. Dan parameter tambahan disini adalah *Error, Delta error* dan Konstanta PID*.* Yang sebenarnya bisa dilihat secara rinci pada kolom *output* namun ditampilkan kembali pada model grafik.

Berikut ini beberapa hasil simulasi yang diperoleh untuk *setpoint* yang ditentukan diatas untuk *Error & Delta Error* dan Konstanta PID secara berurutan :

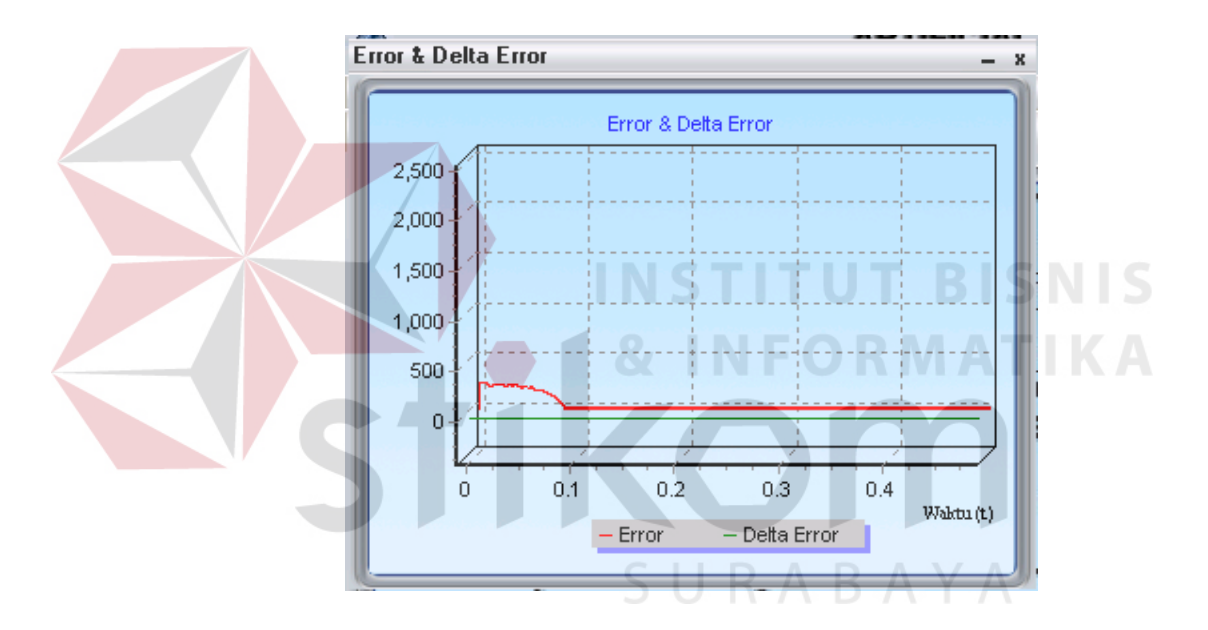

Gambar 4.8. *Error* dan *Delta Error* pada *setpoint* 250 rpm

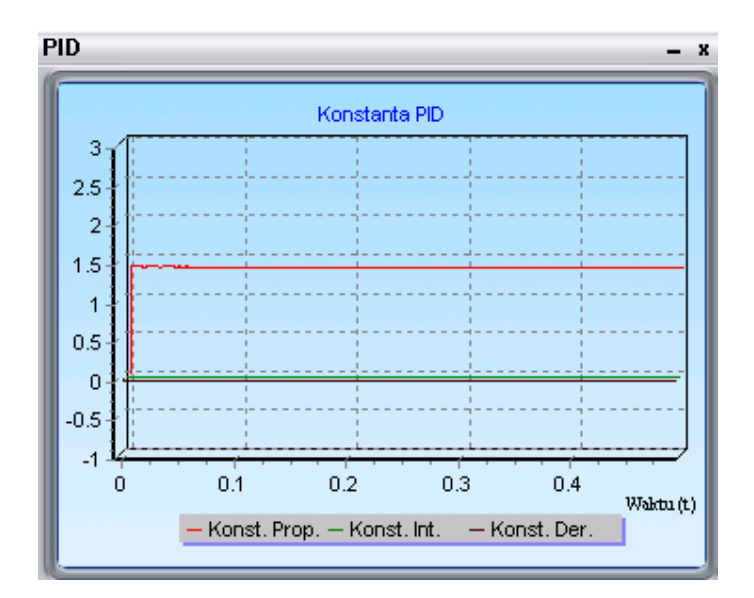

Gambar 4.9. Konstanta PID pada *setpoint* 250 rpm

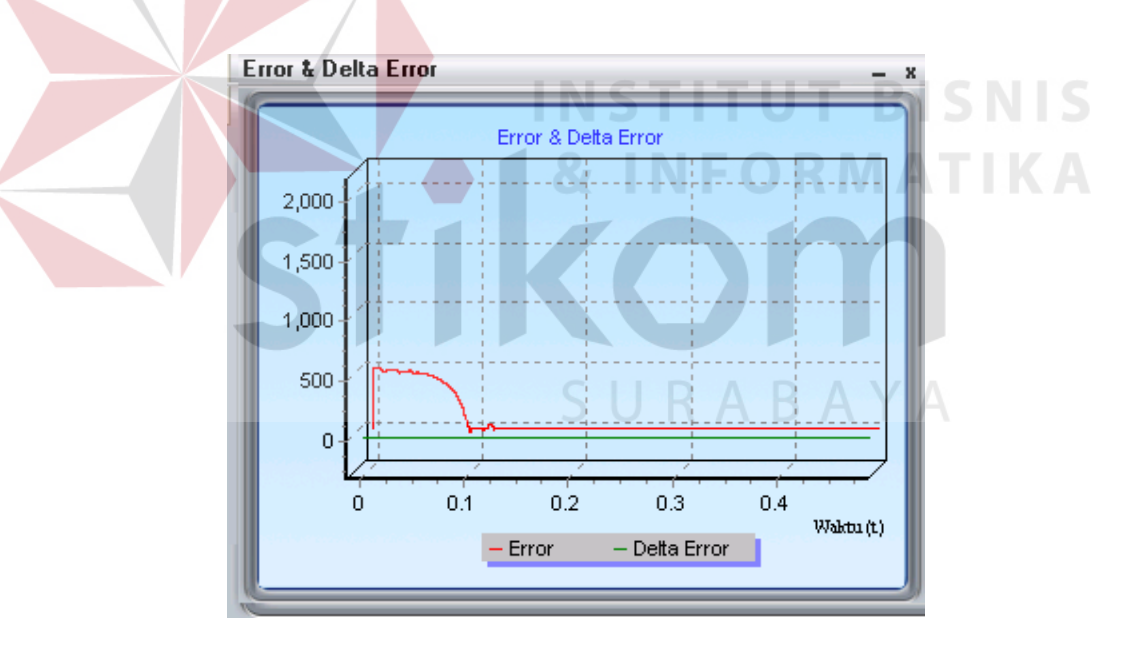

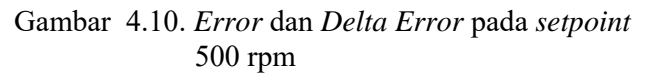

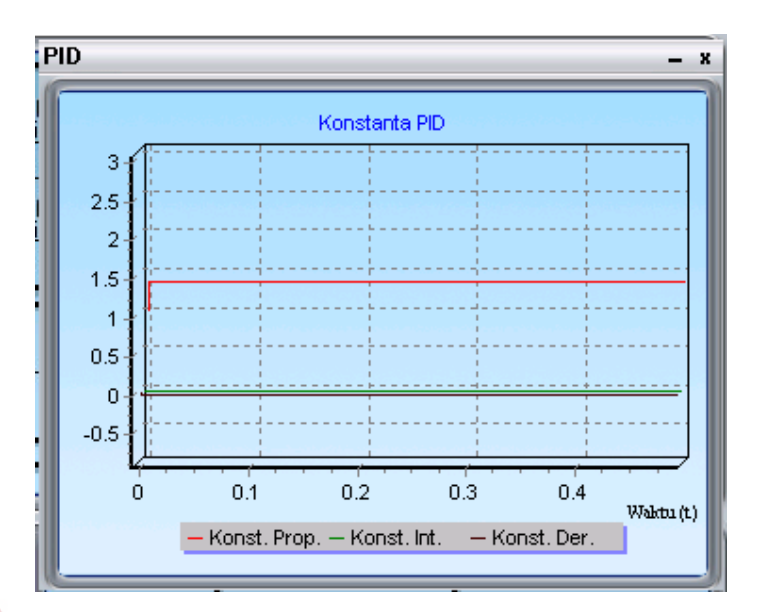

Gambar 4.11. Konstanta PID pada *setpoint* 500 rpm

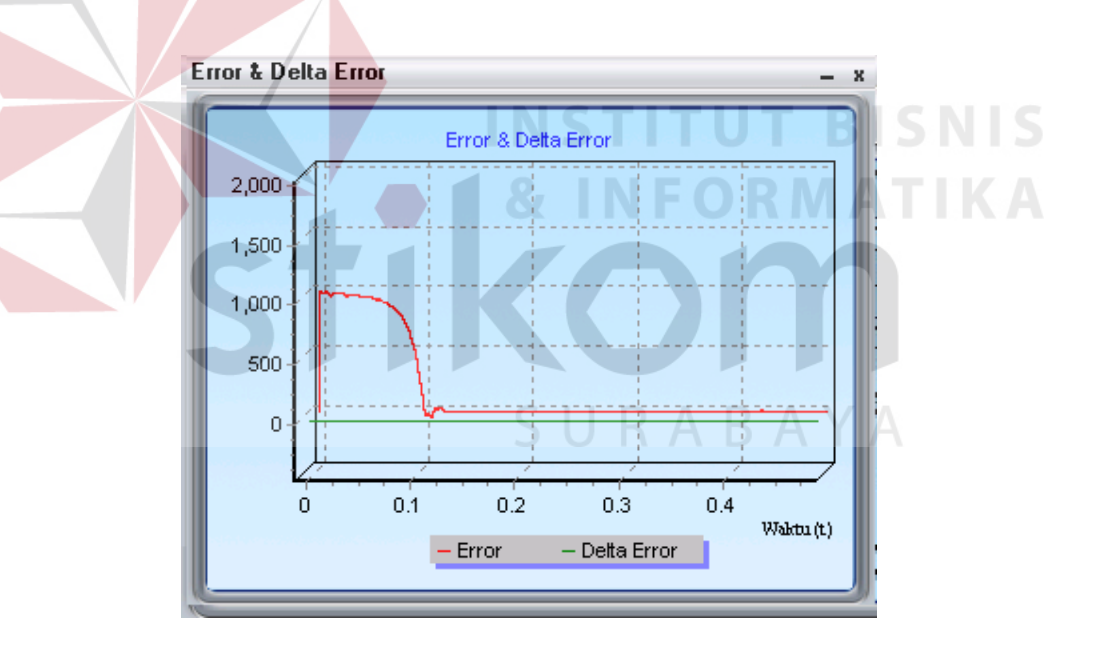

Gambar 4.12. *Error* dan *Delta Error* pada *setpoint* 1000 rpm

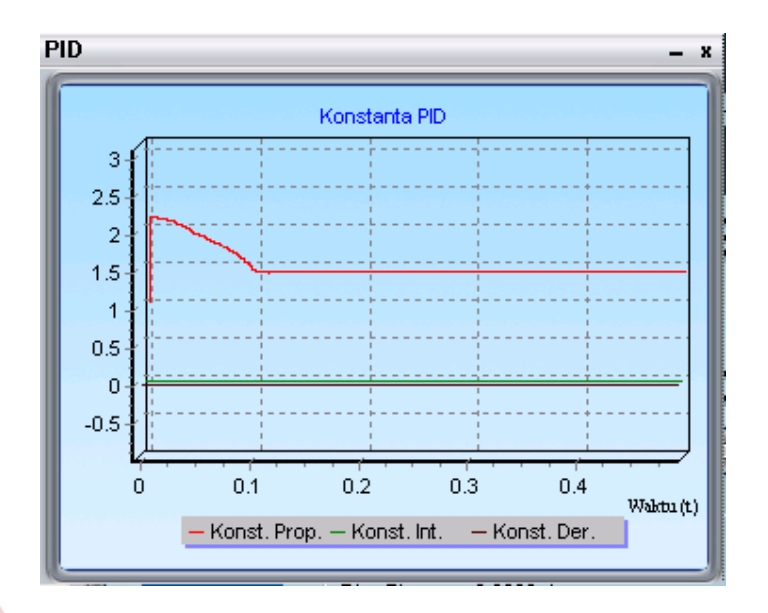

Gambar 4.13. Konstanta PID pada *setpoint* 1000 rpm

### **4.2.3 Hasil Pengujian** *Controller* **PID**

Pada hasil pengujian untuk *controller* PID ini hanya akan ditampilkan Respon sistem*, error & Delta error* serta kolom *output.* Karena nilai pada kolom *output* akan sama dengan nilai pada kolom *input* dan juga gambar pada grafik.

| Input        |            | <b>Output</b>                  |
|--------------|------------|--------------------------------|
| Setpoint     |            | Overshoot : 6.62481350186495 % |
| 250          |            | Settling Time : 0.50205 dt     |
| Konst, Prop. |            | Rise Time : 0.45145 dt         |
|              | Error      | : 85.854187743602 rpm          |
|              | Error S.S. | : 0.343667027132206 rpm        |
| Konst, Int.  | Kр         | $\div$ 1                       |
|              | Ki         | $\div$ 1                       |
| Konst, Der,  | Kd         | : 1                            |
|              | Time       | : 0.502 dt                     |

Tabel 4.5. Hasil data *output* pada *simulator* yang diuji pada *setpoint* 250 rpm

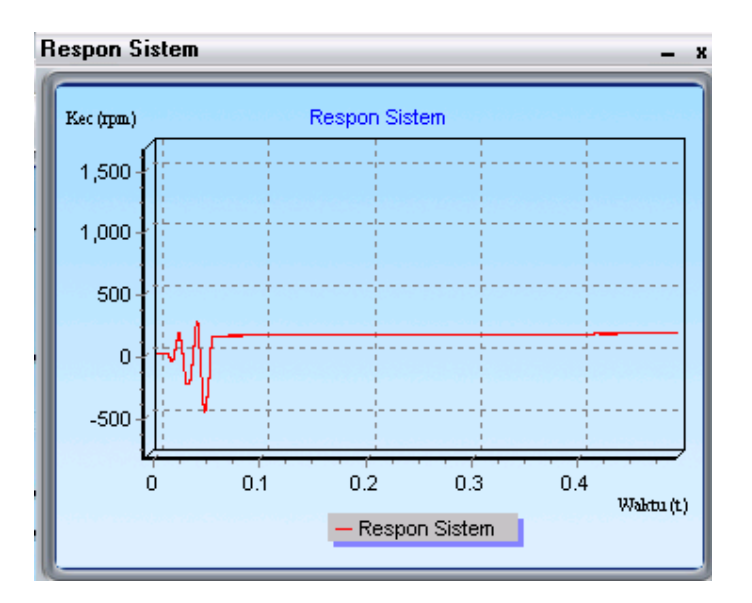

Gambar 4.14. Respon sistem pada *setpoint* 250 rpm

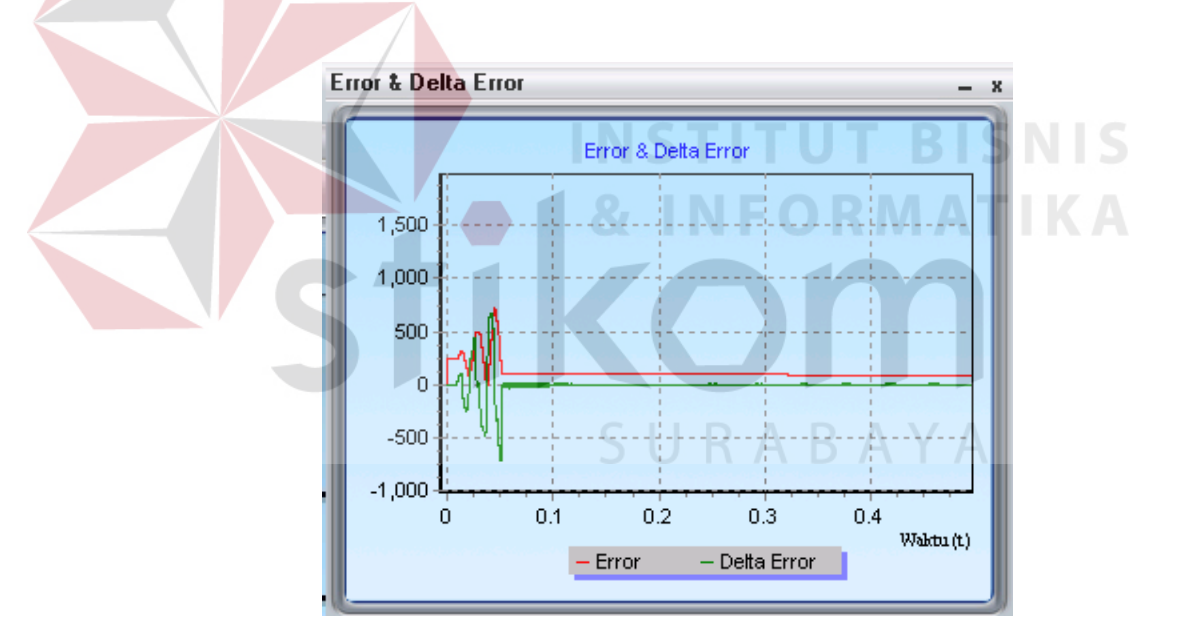

Gambar 4.15. *Error* dan *Delta error* pada *setpoint* 250 rpm

| Input        |                            | <b>Output</b>             |
|--------------|----------------------------|---------------------------|
| Setpoint     |                            | Overshoot : Tidak Terjadi |
| 500          | Settling Time : 0.50145 dt |                           |
| Konst, Prop. | Rise Time : 0.12165 dt     |                           |
|              | Error                      | : 383.739537189392 rpm    |
|              | Error S S                  | : 0.767556667304273 rpm   |
| Konst. Int.  | Kр                         | : 1                       |
|              | Κi                         | : 1                       |
| Konst, Der,  | Kd                         | : 1                       |
|              | Time                       | $: 0.5014$ dt             |

Tabel 4.6. Hasil data *output* pada *simulator* yang diuji pada *setpoint* 500 rpm

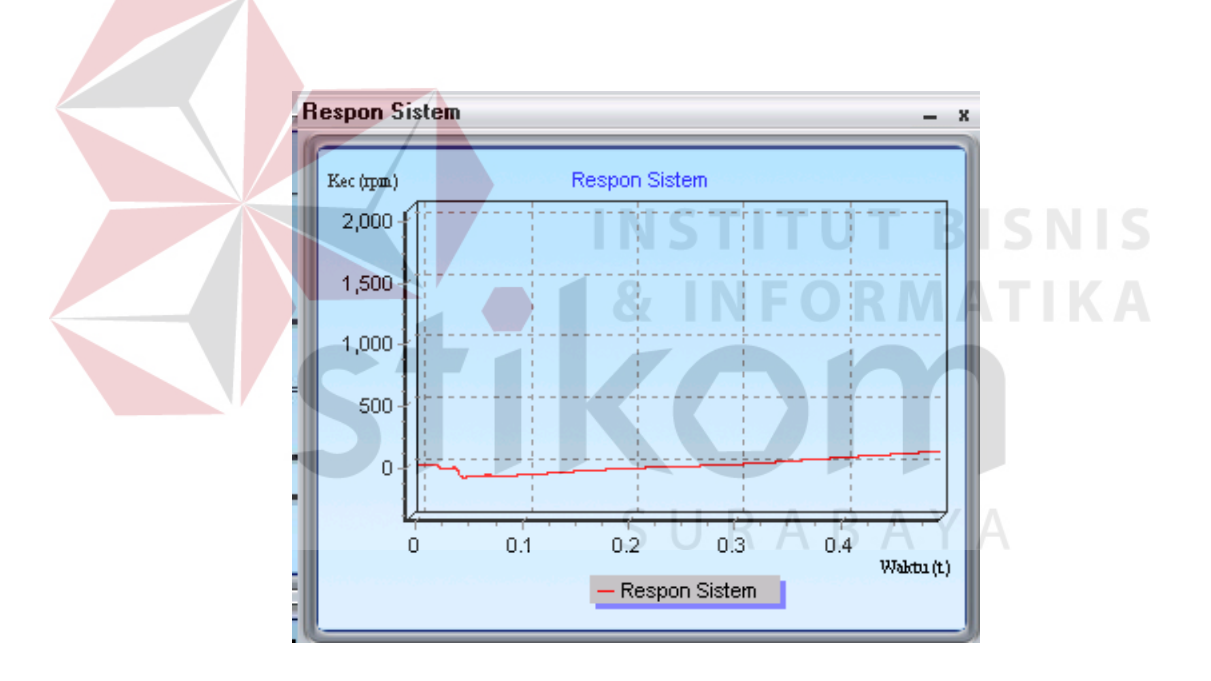

Gambar 4.16. Respon sistem pada *setpoint* 500 rpm

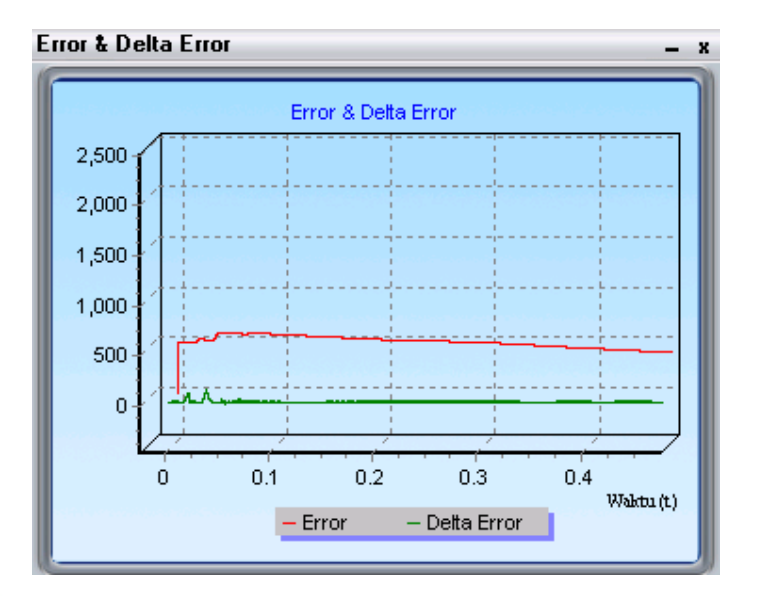

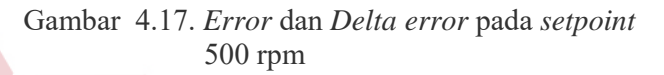

Tabel 4.7. Hasil data *output* pada *simulator* yang diuji pada *setpoint* 1000 rpm

| Input        | <b>Output</b>                        |
|--------------|--------------------------------------|
| Setpoint     | : Tidak Terjadi<br>Overshoot         |
| 1000         | Settling Time : 0.5017 dt            |
| Konst. Prop. | Rise Time : 0.16185 dt               |
|              | : 724.142600801916 rpm<br>Error      |
|              | : 0.724146443271004 rpm<br>Error S S |
| Konst, Int.  | - 1<br>Kр                            |
|              | Κi<br>$\div$ 1                       |
| Konst, Der,  | Kd<br>: 1                            |
|              | Time<br>$: 0.50165$ dt               |

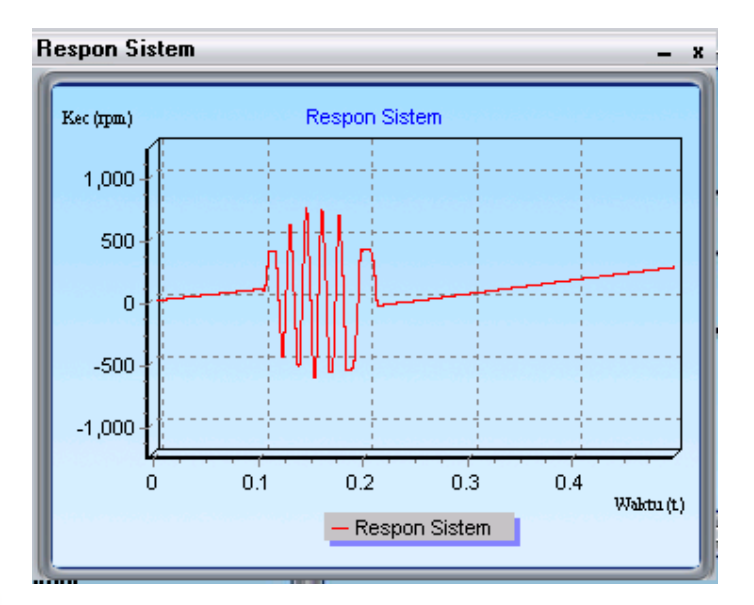

Gambar 4.18. Respon sistem pada *setpoint* 1000 rpm

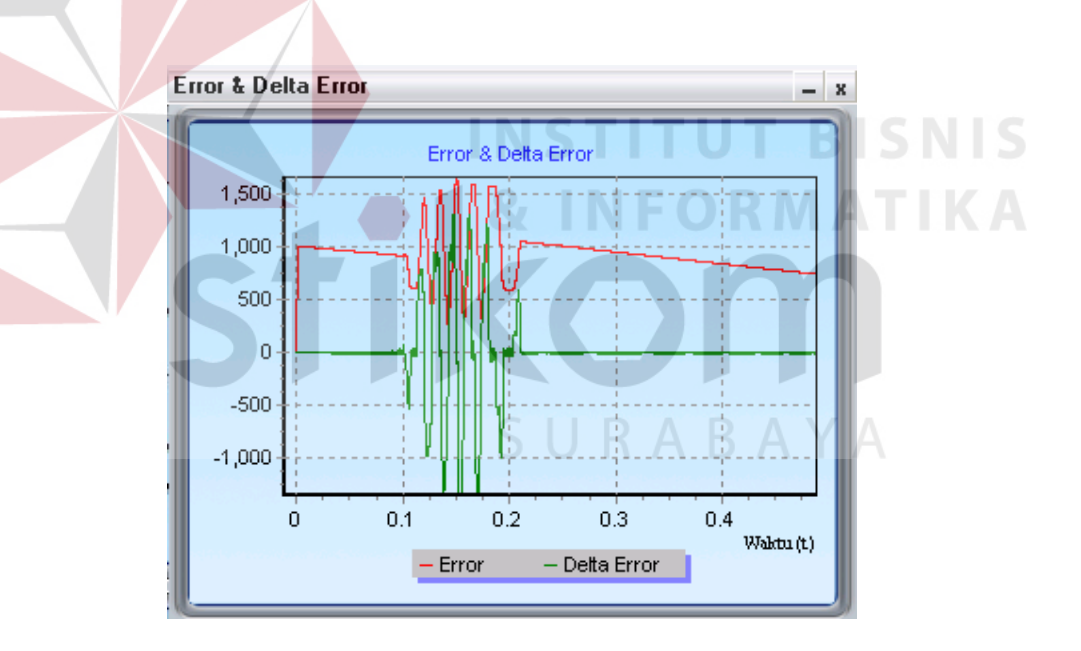

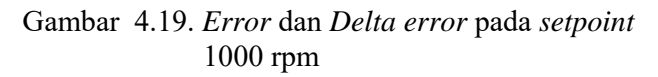

#### **4.3 Analisa**

Berdasarkan hasil simulasi yang telah dilakukan pada *controller* ANFIS dan PID guna mengatur kecepatan motor induksi maka dapatlah dibuat sebuah kesimpulan sebagai berikut :

- 1. Untuk *controller* ANFIS terjadi peningkatan pada *rise time* untuk setiap perubahan pada *setpoint*. Semakin besar *setpoint* yang diambil maka semakin lama pula *rise time*- nya. Begitu pula yang terjadi pada performansi *controller* PID. Dan bila dibandingkan kedua *controller* tersebut cenderung memiliki kesamaan *rise time* untuk *setpoint* yang sam pula. *Settling time* pada kedua *controller* memiliki kecenderungan peningkatan pada tiap kenaikan *setpoint*. Keadaan dimana *Error* dan *Delta Error* mengalami perubahan yang cenderung meningkat pada setiap perubahan *setpoint* dan ini terjadi pada kedua *controller*.
- 2. Akibat proses *tunning* dan saat terjadi pembelajaran maka akan mengalami *update* parameter sehingga ada perubahan untuk digunakan pada saat proses *tunning*. Namun untuk *controller* PID diperlihatkan bentuk grafik yang statis sesuai *input* itu terjadi karena *controller* PID tidak mengalami pembelajaran.

Berdasarkan analisa diatas jika dilihat kembali pada *simulator*  pembanding yang mana *simulator* yang diujikan sudah dapat mengikuti pola kecepatan *angular* rotor. Seperti yang terjadi pada *simulator* pembanding.

Pada *setpoint* yang sama *simulator* yang diuji tidak mengalami terlalu banyak riak (*ripple*) sementara pada *simulator* pembanding mengalami banyak riak (*ripple*) karena sinyal *input identifier* kecepatan, yaitu *fluks* rotor dan arus *stator* yang membentuk gelombang *sinusoida*.

Pada *simulator* yang diuji akan mengalami *ripple* pada *setpoint* diatas 500 rpm.

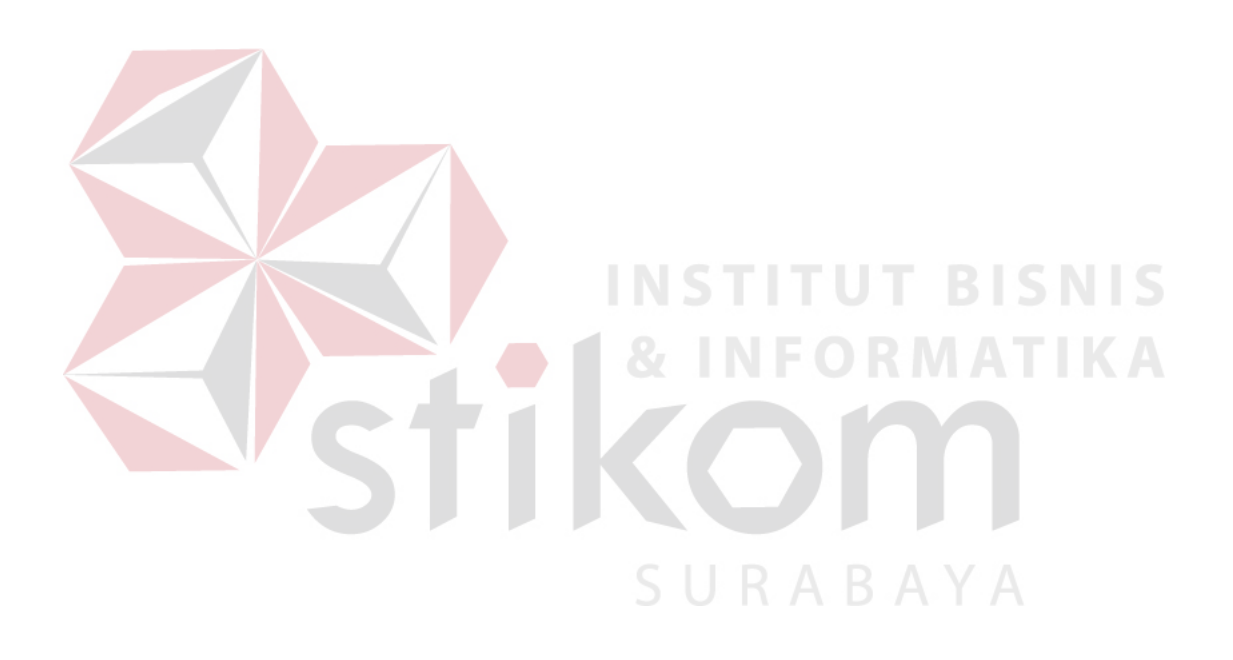